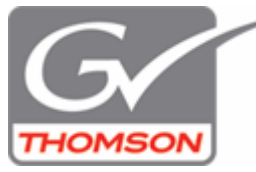

Bild- Tonschere erzeugen

Sie können Ton und Bild getrennt voneinander trimmen, ohne die Verknüpfung zwischen Video und Audio zu trennen.

Hierzu brauchen wir die Alt-Taste und den Mauszeiger.

Klicken Sie zunächst in der Timeline in einen leeren Bereich, wo Sie nichts auswählen können. Dann drücken Sie die Alt-Taste und klicken im Audiobereich auf die Nahtstelle der beiden angrenzenden Clips.

Der Mauszeiger sollte dabei die Doppelklammer zeigen und der Out- und der In-Punkt des Audioanteils mit gelb und grün angezeigt werden. Nun können Sie Audio (Video) trimmen und z.B. den Ton des nachfolgenden Clips vor den Schnitt ziehen. Vorausgesetzt Sie haben genügend Fleisch an den Clipgrenzen, also befinden sich nicht am physikalischen In- bzw. Outpunkt der Clips.

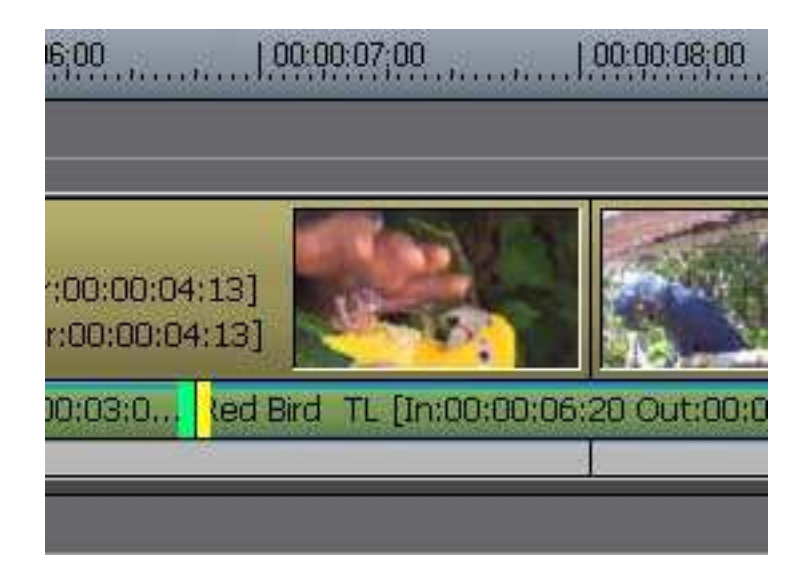

Viel Erfolg. Ulrich Peters - GV Thomson Support